## **Synchronisation von Kontakten (via CardDAV) und Terminen (via CaIDAV) mit dem htp WebMailer**

Wenn sie statt des htp WebMailers an ihrem Smartphone- oder Heim-PC lieber ein E-Mail-Programm für den Zugriff auf ihre E-Mail nutzen möchten, können Sie auch Ihre Termine und Kontakte mit dem htp WebMailer synchronisieren.

## **Eine Synchronisation ihrer Kontakte und Termine zwischen Ihrem E-Mail Programm und dem htp WebMailer bietet z.B. folgende Vorteile:**

- Sie haben überall zu Hause, auf der Arbeit oder auch unterwegs neben ihren E-Mails auch ihre Termine und Kontakte in Zugriff und Verwaltung.
- Bei Datenverlust z.B. durch einen Festplattenausfall sind E-Mails, Termine und Kontakte zentral gesichert und können z.B. nach einer Neuinstallation Ihres PC wieder synchronisiert werden.

Die Synchronisation Ihres E-Mail-Programms mit den htp WebMailer erfolgt dabei über die Protokolle "CalDAV" (für Termine) und "CardDAV" (für Kontakte).

Für die Einrichtung in Ihrem E-Mail-Programm benötigen Sie hierzu die Internetadressen (URLs) dieser beiden Dienste, die Sie wie folgt ermitteln:

## **CalDAV**

- 1. Rufen Sie im htp Webmailer Ihren Kalender auf.
- 2. Wählen Sie im linken Navigationsbereich unter der Monatsanzeige unter "Meine Kalender" über das Dreibalkensymbol ihres Kalenders den Eintrag "Eigenschaften" aus.
- 3. Nutzen Sie die angezeigte "CalDAV URL" als Servereintrag für den CalDAV-Server in ihrem E-Mail-Programm.

## **CardDAV**

- 1. Rufen Sie im htp Webmailer Ihr Adressbuch auf.
- 2. Die Adresszeile Ihres Webbrowsers beinhaltet den Textteil mit "&folder=". Die Nummer hinter diesem Textteil ist ihre persönliche "Ordner-ID"
- 3. Die "CardDAV URL" setzt sich nun wie folgt zusammen: [https://dav.webmail.htp.net/carddav/<Ordner-ID>/.](https://dav.webmail.htp.net/carddav/%3cOrdner-ID%3e/) Ersetzen Sie <Ordner-ID> dabei durch die ermittelte "Ordner-ID" aus Schritt 2.

Für die Konfiguration von CalDAV und CardDAV in Ihrem E-Mail-Programm sind weiterhin Login und Kennwort ihres htp E-Mail-Accounts erforderlich.

Die Termin-Synchronisation über CalDAV ist auch im weit verbreiteten und kostenfreien E-Mail-Programm "Thunderbird" von "Mozilla" bereits enthalten. Für die Synchronisation der Kontakte über CardDAV benötigen Sie für Thunderbird ein Addon wie z.B. "Cardbook".

Übrigens empfehlen wir Ihnen bei Nutzung eines E-Maiprogramms das IMAP4 Protokoll mit Verschlüsselung für den Zugang zu Ihrem E-Mails zu verwenden. Mit IMAP4 werden sowohl die E-Mail als auch die Ordnerstruktur zwischen dem htp E-Mail Servern und ihren E-Mail-Programm synchronisiert.

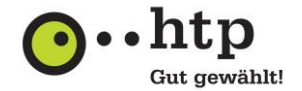

1